#### **BAB IV**

# **HASIL DAN PEMBAHASAN**

### **4.1 Empathy**

Pada tahap Empathy, langkah awal dimulai dengan pembuatan instrumen wawancara yang dibutuhkan untuk melakukan wawancara. Kemudian, dilakukan penarikan peserta wawancara sesuai dengan karakteristik yang telah ditentukan pada saat pembuatan instrumen wawancara. Setelah itu, dilakukan wawancara secara perorangan dan hasil wawancara tersebut diolah menjadi *Empathy Map* dan *User Persona.*

#### *1.1.1 Empathy Map*

Peserta wawancara pertama ialah Bapak Joni sebagai perwakilan peserta wawancara lainnya. Bapak Joni mengatakan bahwa permasalahan yang terjadi yaitu pasien kadang lupa membawa syarat identitas, diketahui pula bahwa sebagian proses rekam medis masih dicatat dikertas serta butuh fokus ekstra untuk membaca tulisan yang terlalu kecil. Bapak Joni merasa kesal karena kinerja menjadi terhambat dan khawatir akan memperlambat proses. Akibat permasalahan tersebut, Tindakan yang dilakukan Bapak Joni ialah bertanya ke petugas IT dan menggunakan form berbasis kertas. Selain permasalahan tersebut, Bapak Joni juga mengatakan bahwa seluruh petugas yang memiliki hak akses aplikasi SIMRS Khanza dapat mengakses keseluruhan modul sehingga privasi data pasien kurang terjaga. Bapak Joni berpikir bahwa jika tampilan fitur diatur sesuai dengan kebutuhan profesi dan desain tampilan dibuat lebih *user friendly* akan bisa mengatasi permasalahan tersebut.

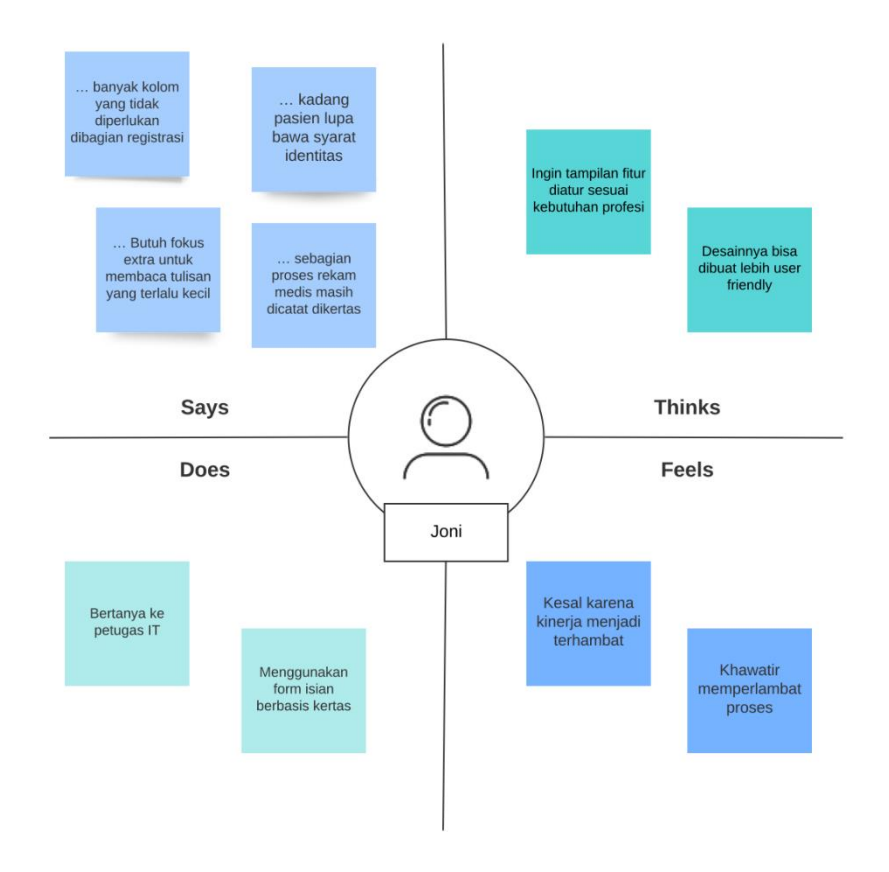

**Gambar 4.1** *Empathy Map* Joni

Hambatan:

- 1. Sulit membaca tulisan yang terlalu kecil.
- 2. Kurangnya privasi data pasien karena seluruh petugas yang memiliki hak akses aplikasi SIMRS Khanza dapat mengakses keseluruhan modul.

# Kebutuhan:

- 1. Aplikasi SIMRS dengan tampilan *user friendly* sehingga bisa dengan mudah melakukan pencatatan rekam medis.
- 2. Aplikasi SIMRS yang hak aksesnya dibatasi sesuai *job desc.*

*Empathy Map* yang kedua yaitu Ibu Yesi dimana beliau mengatakan bahwa terlalu banyak fitur yang harus dipelajari dan ada redudansi data. Ibu Yesi juga mengatakan bahwa belum semua unit terintegrasi dengan SIMRS Khanza serta kolom yang harus diisi terlalu banyak, tidak sesuai dengan SPO. Dalam mengatasi masalah tersebut, Ibu Yesi bertanya ke Petugas IT dan menonton tutorial cara penggunaan diplatform Youtube. Ibu Yesi merasa khawatir jika proses rekam medis menjadi lambat. Oleh karena itu beliau berpikir ingin mengurangi redudansi data dan ingin bisa mempelajari sistem tersebut dengan mudah.

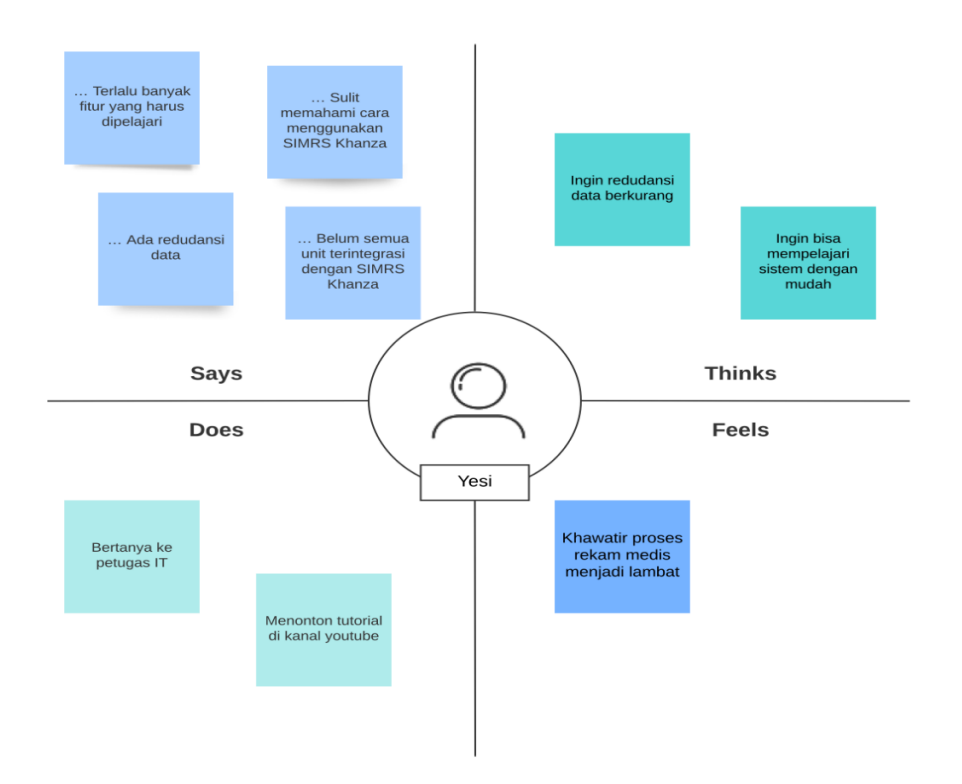

**Gambar 4.2** *Empathy Map* Yesi

### Hambatan:

- 1. Terlalu banyak fitur yang harus dipelajari dan membutuhkan banyak waktu untuk mempelajarinya.
- 2. Terjadi redudansi data.

3. Form registrasi terlalu banyak.

# Kebutuhan:

- 1. SIMRS yang mudah dipelajari dan tidak membutuhkan waktu lama untuk memahaminya.
- 2. SIMRS yang dapat mencegah redudansi ketika memperbarui data pasien
	- **Device Used Bio** Adelio adalah seseorang yang bekerja sebagai pimpinan<br>perusahaan. Berperilaku sopan dar santun terhadap orang lain Adelio **MAJOR** hanical Enginee Goals **Frustrations STATUS** Lebih sulit mencatat informa:<br>pada aplikasi daripada<br>menggunankan kertas manu ingin memakamaikan<br>penggunaan aplikasi SIMRS<br>Khanza dalam mencatat<br>informasi yang diperlukan Menikal AGE Ingin petugas hanya bisa<br>membuka modul aplikasi<br>sesuai dengan job desc Seluruh petugas yang mer .<br>hak akses dapat membuka<br>seluruh modul pada aplikasi ہے
- *1.1.2 User Persona*

**Gambar 4.3** *User Persona* Adelio

*User persona* atau karakter fiktif yang dibuat berdasarkan hasil wawancara yang bertujuan untuk mengenal pengguna lebih baik. *User Persona* pertama ialah Bapak Joni saat ini menjabat sebagai Kepala Instalasi Rekam Medis dengan lama bekerja di RSUD Banyuasin yaitu 18 tahun. Menurut Bapak Joni, permasalahan yang dihadapi terkait SIMRS Khanza yaitu kesulitan mencatat informasi rekam medis, kemudian seluruh petugas yang punya hak akses pada aplikasi dapat mengakses keseluruhan modul sehingga privasi data pasien berkurang. Oleh karena permasalahan tersebut, Bapak Joni ingin memaksimal penggunaan aplikasi SIMRS

Khanza dalam mencatat data rekam medis lalu diharapkan petugas hanya bisa membuka modul aplikasi sesuai job desc.

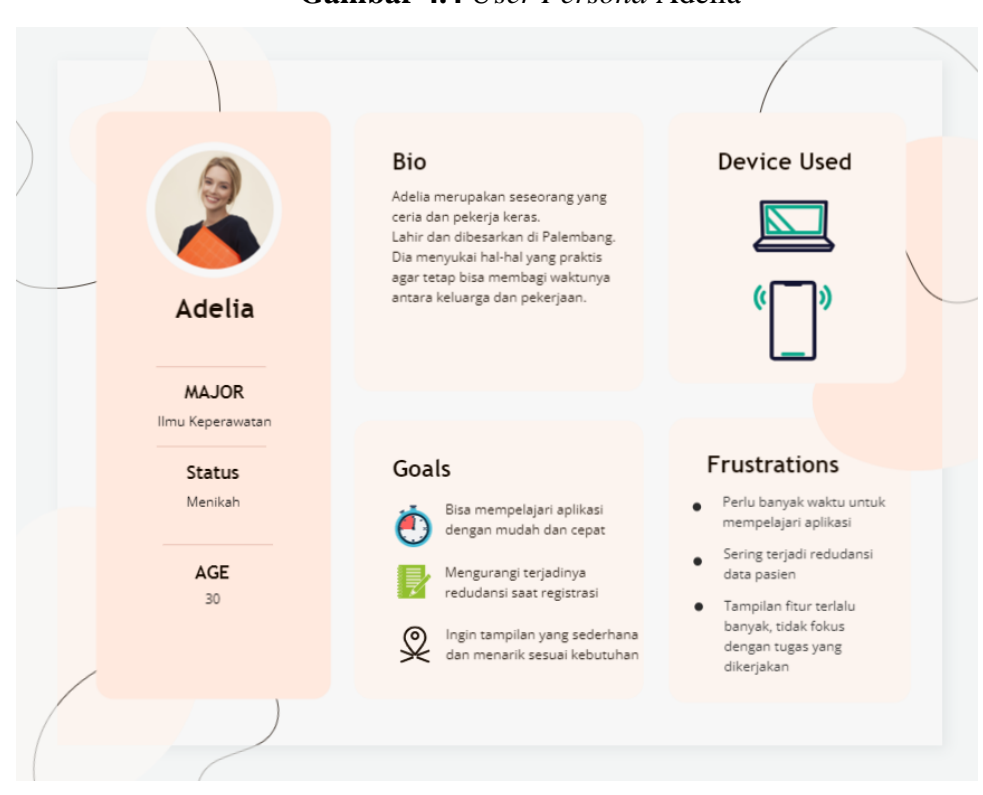

**Gambar 4.4** *User Persona* Adelia

Karakter fiksi yang kedua ialah Adelia merupakan seseorang yang ceria dan pekerja keras. Permasalahan yang dihadapi Adelia ialah perlu banyak waktu untuk mempelajari cara pengoperasian SIMRS Khanza dan terdapat redudansi data saat melakukan registrasi serta tampilan fitur terlalu banyak dan tidak berfokus hanya pada tugas yang seharusnya dikerjakan. Sistem manajemen rumah sakit yang ideal menurut Adelia ialah dapat dipelajari dengan mudah dan dapat mengurangi terjadinya redudansi data pasien serta tampilannya sederhana dan menarik namun tetap menyediakan fitur dan informasi sesuai kebutuhan.

# **4.2** *Define*

Langkah kedua yaitu *Define,* dimana pada tahap ini bertujuan untuk memfokuskan permasalahan yang akan ditindak lanjuti. Berikut merupakan hasil Define yang disajikan menggunakan tabel *Point of View*.

| <b>User</b> | <b>Need</b>                                                                | <b>Insight</b>                                                                                              |
|-------------|----------------------------------------------------------------------------|----------------------------------------------------------------------------------------------------|
| Adelia      | Sistem yang mudah<br>dipelajari.                                           | User tidak memiliki<br>pengalaman menggunakan<br>aplikasi sejenis dan hanya<br>punya waktu belajar sedikit. |
|             | Sistem yang dapat<br>mencegah redudansi ketika<br>memperbarui data pasien. | User harus membuat data<br>yang konsisten.                                                                  |

**Tabel 4.1** Hasil *Point Of View*

### **4.3** *Ideate*

Tahapan ketiga yaitu tahap *Ideate,* pada tahap ini dilakukan *Brainstorming* bersama empat orang reseponden yang dilakukan menggunakan zoom untuk melakukan pendiskusian secara daring dan Figma untuk mencatat hasil *brainstorming*. Sebelum melakukan brainstorming, pertanyaan yang akan ditanyakan dibuat terlebih dahulu dengan menggunakan data dari tahap *define.*  Pertanyaan yang ditanyakan ada saat sesi ini dibuat menjadi format *how might we.* Berikut merupakan pertanyaan *how might we* yang ditanyakan.

**Tabel 4.2** Pertanyaan How Might We

| <b>POV</b> (Point of View) | <b>How Might We</b>              |
|----------------------------|----------------------------------|
|                            | Bagaimana mungkin kita mendukung |

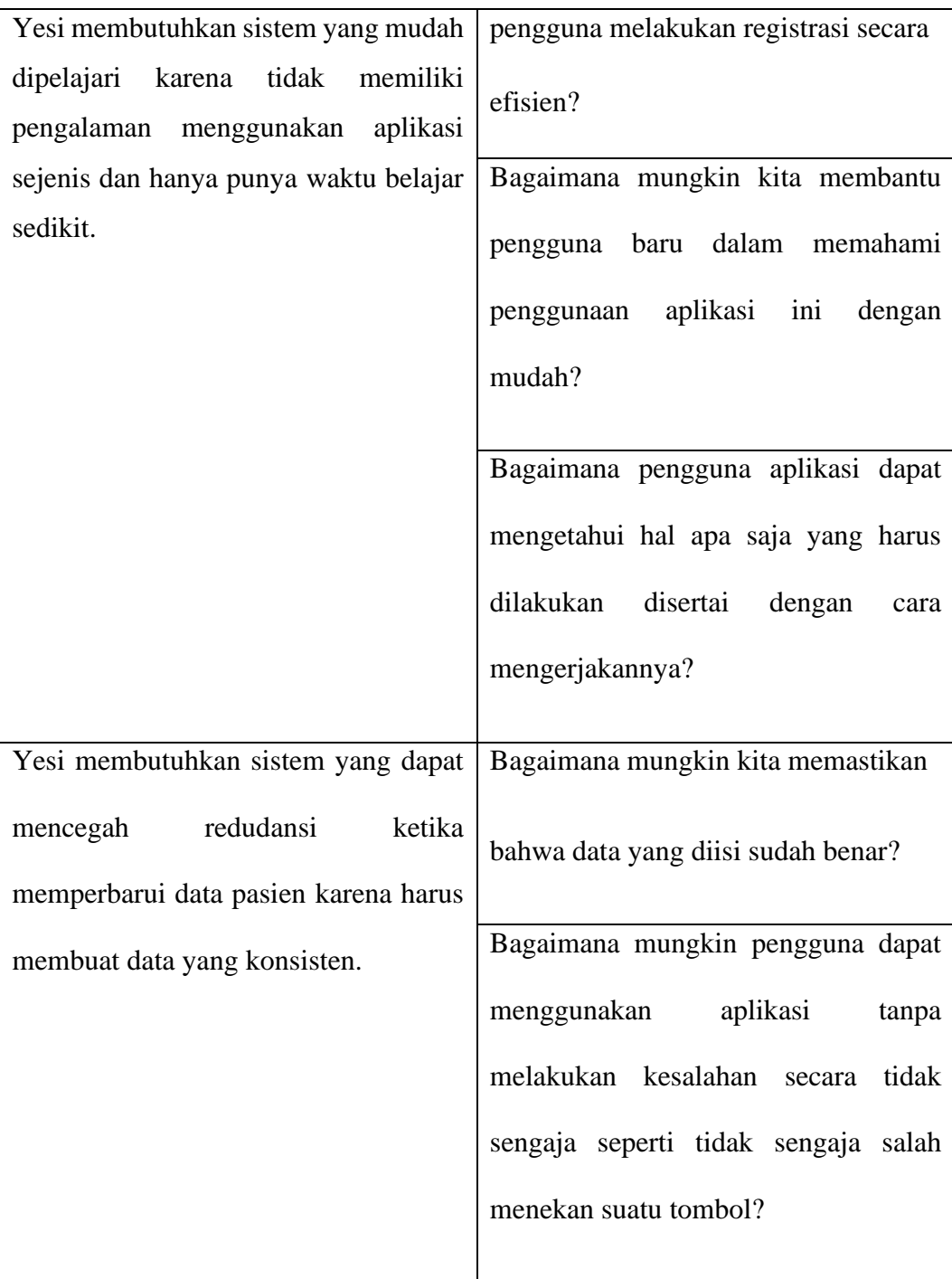

Peserta brainstorming diberikan waktu 5 menit pada setiap pertanyaan untuk menjawabnya. Kemudian, jawaban hasil pertanyaan tersebut dipresentasikan dan dilakukan pendiskusian untuk kemudian dikelompokkan kedalam *now-wowhow Matrix.* Berikut merupakan ide-ide yang telah disajikan kedalam matrix.

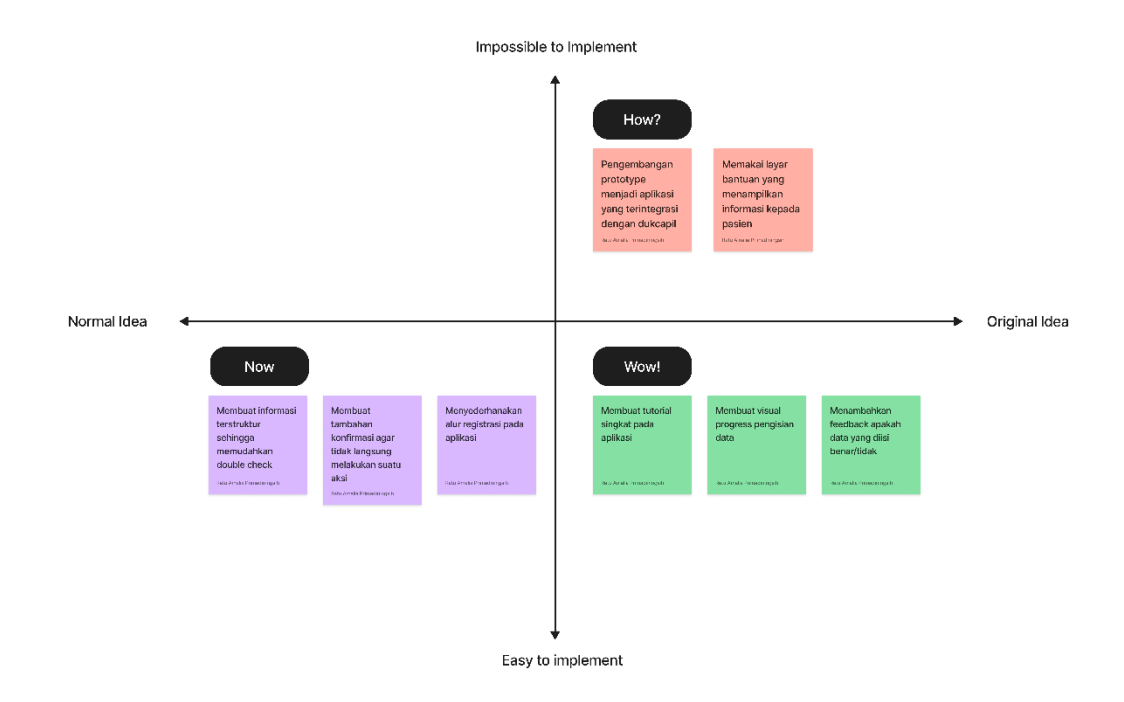

**Gambar 4.5** Hasil *Now-Wow-How Matrix*

Hasil pada matriks tersebut didapatkan dengan mendiskusikan keseluruhan ide lalu peserta melakukan pengambilan suara kemudian diambil tiga ide dengan suara terbanyak pada masing-masing bagian. Hasil pendiskusian untuk bagian Now adalah membuat informasi terstruktur sehingga memudahkan *double check,* menyederhanakan alur registrasi, dan membuat tambahan konfirmasi pengguna tidak langsung melakukan suatu aksi. Dibagian matriks *How,* berisi ide yang tidak mungkin diterapkan saat ini yaitu pengembangan *prototype* menjadi aplikasi yang terintegrasi dengan Dukcapil dan ide kedua yaitu memakai layar bantuan yang menampilkan informasi kepada pasien. Kemudian pada bagian *Wow*, idenya berupa membuat tutorial singkat pada aplikasi, membuat visual progress pengisian data, dan menambahkan *feedback* apakah data yang diisi benar atau tidak benar.

#### **4.4** *Prototype*

Proses selanjutnya ialah Prototype. Pada tahapan ini, hasil ide yang dikumpulkan akan diaplikasikan dengan membuat rancangan desain yang dapat berinteraksi langsung dengan *user*. Rancangan desain dibuat tingkat kemiripan yang tinggi dengan desain autentiknya.

# **4.4.1** *User Flow*

Sebagai awal mula merancang desain, diperlukan penggambaran alur terlebih dahulu untuk memudahkan perancang mengetahui halaman dan informasi apa saja yang dibutuhkan dalam mendesain aplikasi. Berikut merupakan hasil *user flow* yang dibuat berdasarkan hasil tahapan sebelumnya. *User flow* pertama merupakan alur pengguna dalam melakukan registrasi pasien baru. Langkah awal ialah pengguna membuka aplikasi, kemudian pengguna memilih tugas pasien baru pada *side bar*. Ketika pengguna telah menekan tombol pasien baru maka akan tampil halaman registrasi tahap satu. Setelah pengguna melakukan pengisian maka *user* menekan tombol selanjutnya yang kemudian akan diverifikasi apakah keseluruhan data telah diisi atau ada yang kosong. Jika terdapat data yang kosong maka progress bar akan berubah warna dan pada kolom kosong tersebut terdapat pemberitahuan berwarna merah dan pengguna masih dapat melanjutkan ke halaman tahapan selanjutnya. Proses tersebut akan berulang hingga *user* mencapai tahapan keempat. Apabila pengguna telah menyelesaikan tahap keempat dan verifikasi berhasil maka akan muncul notifikasi bahwa data telah tersimpan.

**(www.com)** 2002 - 2005 - 2005 - 2005 - 2006 - 2006 - 2006 - 2007 - 2007 - 2008 - 2008 - 2008 - 2008 - 2008 - 200

**Gambar 4.6** *User Flow* Registrasi Pasien Baru

Sedangkan *user flow* selanjutnya menunjukkan alur pengguna dalam melakukan registrasi pasien lama. Langkah awal yang dilakukan pengguna adalah membuka aplikasi kemudian memilih tugas registrasi pasien lama pada menu bar samping. Kemudian pengguna diarahkan ke halaman pengisian registrasi pasien lama. Setelah pengguna mengisi kolom isian pada halaman tersebut maka pengguna harus menekan tombol simpan yang selanjutnya akan dilakukan verifikasi. Apabila verifikasi gagal maka akan Kembali kehalaman sebelumnya dan apabila berhasil maka akan muncul pemberitahuan data telah tersimpan serta *user* dapat mengecek data tersebut pada halaman data tabel.

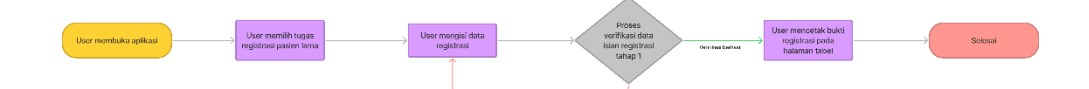

**Gambar 4.7** *User Flow* Registrasi Pasien Lama

### **4.4.2** *Wireframe*

Setelah menetukan alur sebagai gambaran perancangan desain, Langkah selanjutnya yang dilakukan ialah membuat *wireframe* sebagai kerangka awal desain yang sederhana tanpa menggunakan elemen visual seperti warna untuk menentukan tata letak informasi. Berikut merupakan hasil *wireframe* yang telah dibuat.

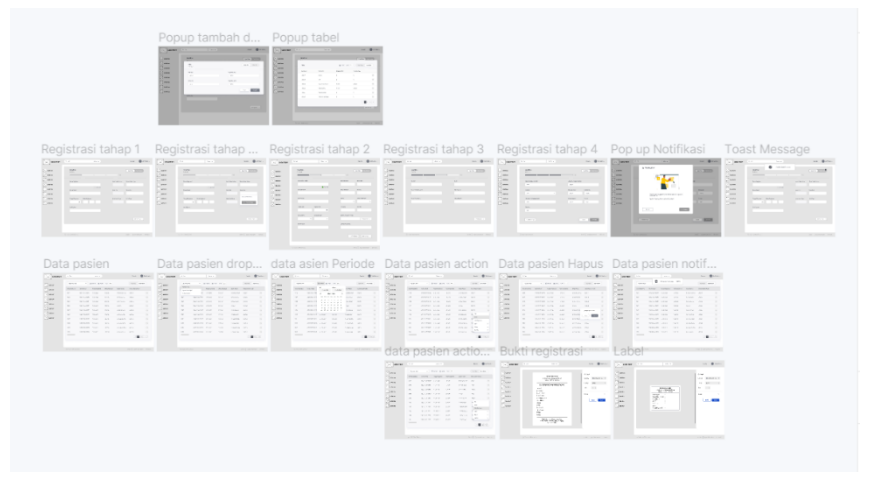

**Gambar 4.8** Hasil *Wireframe* 

### **4.4.3 Mockup**

Sesudah pembuatan *wireframe*, kemudian dibuat rancangan *mockup* yang yang menampilkan desain visual yang lebih terperinci dan lebih mendekati dengan desain aslinya daripada *wireframe*. Berikut merupakan hasil mockup yang telah dibuat.

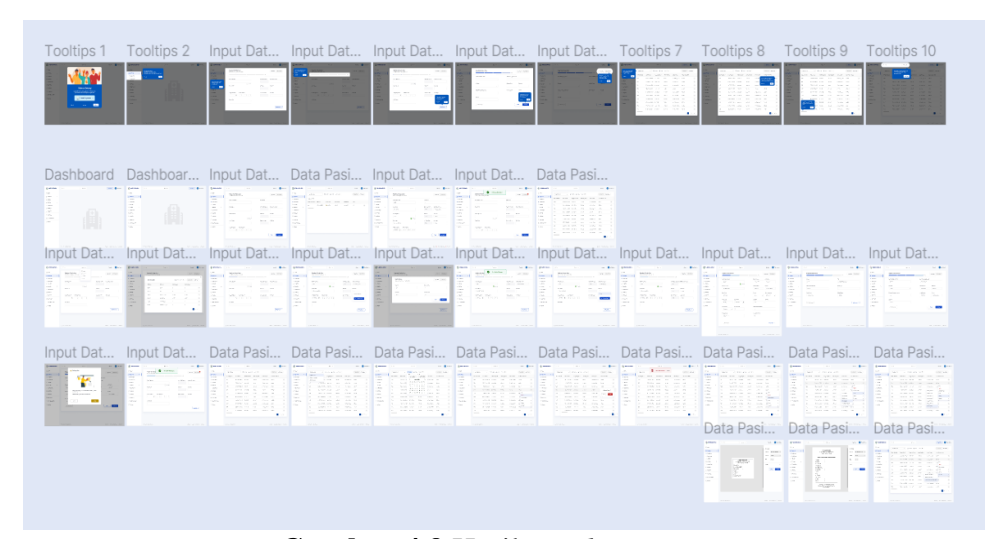

**Gambar 4.9** Hasil *Mockup*

Pada desain mockup, desain yang dibuat telah dilengkapi dengan warna, ikon, dan informasi lainnya. Diketahui bahwa warna menentukan bagaimana pengguna berinteraksi dengan suatu aplikasi dan mempengaruhi perilaku serta kesadaran pengguna. Secara umum, warna yang lebih disukai pada institusi medis adalah warna biru dan hijau. Namun pada penelitian yang dilakukan oleh Lugwen, et al, warna yang paking cocok digunakan untuk website yang interaktif adalah warna *royal blue, slate blue,* dan *dark blue* (Kuo et al., 2022). Maka dari itu, warna utama yang digunakan pada rancangan aplikasi merupakan warna biru. Warna tersebut kemudian disesuaikan dengan melakukan uji kontras dan didapatlah warna aksen utama yang sesuai yaitu warna biru dengan kode #164CCA. Berikut merupakan hasil pengujian kontras warna kode #164CCA.

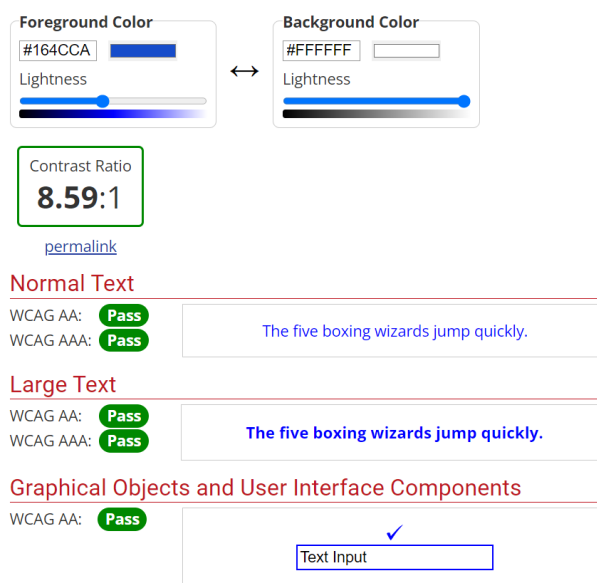

**Gambar 4.10** Uji Kontras Warna

Selanjutnya adalah penentuan ikon. Ikon memegang peranan penting dalam *human-computer interaction* karena simbol grafis dapat mempresentasikan kembali objek pada dunia nyata. Berdasarkan penelitian yang dilakukan Zhangfan et al, pengguna yang menggunakan aplikasi dengan tugas kompleks tampil lebih baik ketika ikon yang digunakan bentuknya sederhana dan lazim ditemui dikehidupannya sehari-hari (Shen et al., 2020). Oleh karena itu, pemilihan ikon pada rancangan aplikasi ini didasarkan pada pemilihan bentuk yang sederhana dan menyesuaikan dengan objek yang sering ditemui oleh peserta.

Berikutnya adalah *typeface*. *Typeface* yang digunakan pada rancangan desain aplikasi ini adalah Roboto sans-serif. Ukuran yang digunakan untuk heading 1 adalah 20 pt dan heading 2 adalah 14 pt. Sedangkan pada button adalah 16 pt dan pada body text digunakan ukuran 14 pt. Kecepatan membaca mencapai masa stabil antara *medium* dan *bold* namun berkurang ketika mencapai *extra bold* (Bigelow,

2019). Oleh karena itu, tingkat ketebalan huruf yang digunakan pada rancangan desain ini adalah *regular, medium,* dan *bold* terkecuali teks pada label logo digunakan ketebalan *extra bold*.

# **4.4.4** *High-Fidelity Prototype*

Mockup yang telah selesai kemudian diintegrasikan sehingga membentuk berbagai interaksi dinamakan *high-fidelity prototype (hi-fi).* Berikut merupakan hasil *hi-fi* yang dibuat menggunakan software figma.

### 4.4.4.1 Penambahan tutorial singkat

Salah satu permasalahan yang dihadapi responden ketika pertama kali menggunakan SIMRS Khanza adalah kebingungan dalam memahami alur yang terdapat pada aplikasi tersebut. Pengguna perlu melihat tutorial video dan buku paduan yang disiapkan untuk mengetahui cara menggunakan aplikasi ini. Namun kendalanya, pengguna hanya memiliki sedikit waktu untuk mempelajari aplikasi ini. Untuk itu, penulis membuat rancangan tutorial singkat atau tooltips yang dapat langsung dilihat saat pertama kali menggunakan aplikasi. Diharapkan tooltips ini data memudahkan pengguna dalam memahami cara menggunakan aplikasi tanpa perlu membuka file lain dan menghabiskan banyak waktu. Adapun gambar perancangan tutorial singkat terdapat pada gambar dibawah ini.

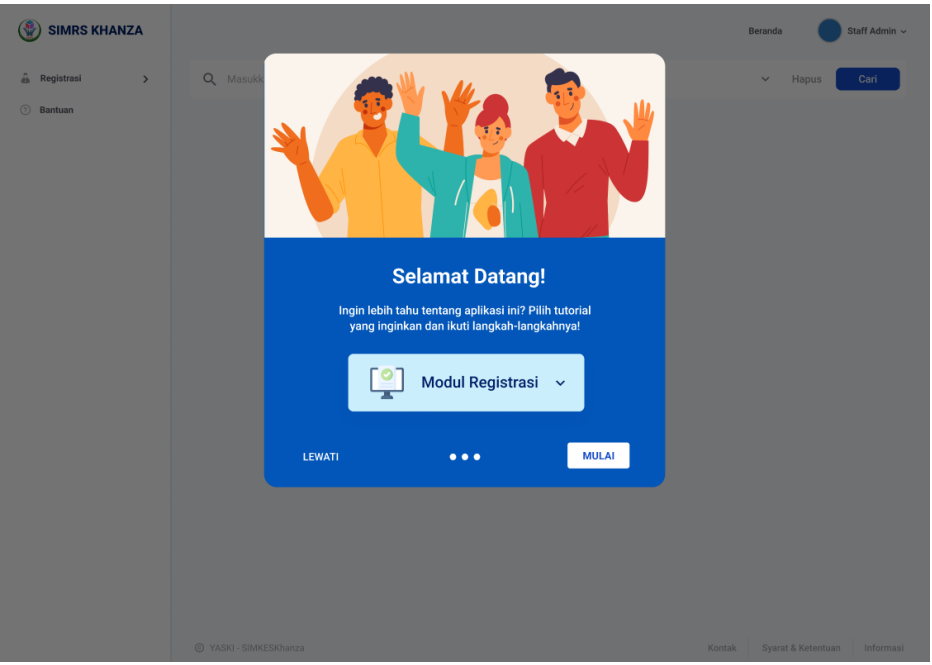

**Gambar 4.11** Tampilan Tutorial Singkat

4.4.4.2 Perubahan *side bar, top bar, search* dan *footer*

Pada halaman beranda dan halaman lainnya, aplikasi yang sebelumnya tidak terdapat sidebar namun terdapat top bar yang menggabungkan dua bagian. Berikut merupakan gambar halaman beranda sebelumnya.

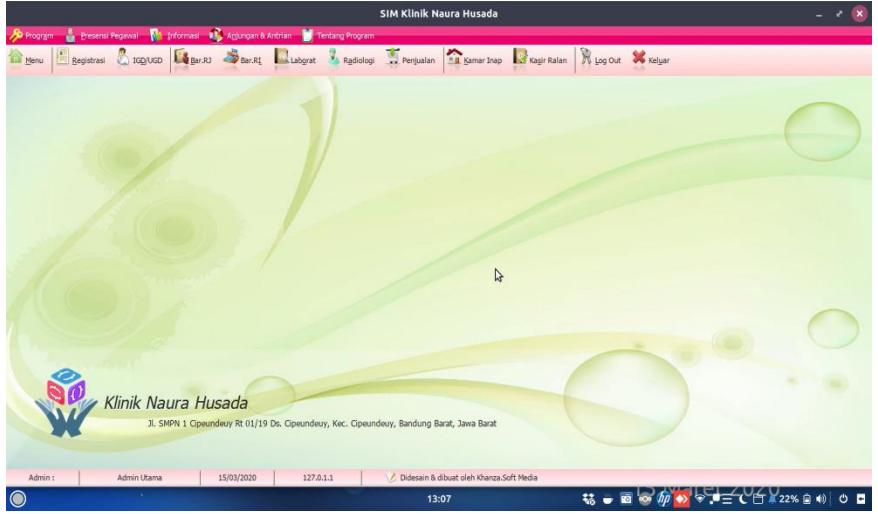

**Gambar 4.12** Halaman Beranda Saat Ini

Halaman beranda pada rancangan baru aplikasi dapat dilihat ketika pengguna telah menyelesaikan tutorial singkat ataupun saat pertama kali membuka aplikasi. Rancangan aplikasi yang dibuat memisahkan dua bagian topbar yang terdapat pada aplikasi sebelumnya dengan memindahkan bagian pertama menjadi bagian footer dan membuat side bar untuk kumpulan menu pada bagian kedua sehingga lebih tertata. Pada rancangan desain baru, bagian top bar diisi dengan kolom pencarian yang besebelahan langsung dengan pilihan kategori sehingga ketika melakukan pencarian, pengguna dapat langsung memfilter sesuai kebutuhan pencarian. Sedangkan dibagian kanan terdapat button beranda dan nama pengguna yang ddidalamnya terdapat akses keluar atau logout sehingga menghindari terjadinya kesalahan menekan tombol. Berikut merupakan rancangan desain baru yang telah dibuat.

| $\circledast$<br><b>SIMRS KHANZA</b> |                        |                                        | Staff Admin $\sqrt$<br>Beranda            |
|--------------------------------------|------------------------|----------------------------------------|-------------------------------------------|
| A Registrasi<br>$\,$                 | Q Masukkan Kata Kunci  | $\triangledown$<br>Semua               | Cari<br>Hapus<br>$\checkmark$             |
| <b>8</b> Bantuan                     |                        | $\begin{bmatrix} 1 \\ 1 \end{bmatrix}$ |                                           |
|                                      | © YASKI - SIMKESKhanza |                                        | Syarat & Ketentuan<br>Kontak<br>Informasi |

**Gambar 4.13** Tampilan Rekomendasi Halaman Beranda

### 4.4.4.3 Halaman Registrasi Pasien baru

| SIM Klinik Naura Husada<br>$\boldsymbol{\mathsf{x}}$<br>×                                                                                                    |
|----------------------------------------------------------------------------------------------------|
| Informasi M. Anjungan & Antrian<br>Tentang Program<br><b>So Program</b><br>Presensi Pegawai                                                                                      |
| Penjualan<br><b>IL Kamar Inap Kagir Ralan</b><br><b>W</b> Log Out X Kelyar<br>Bar.RI<br><b>Ligar.RJ</b><br>۵<br>Radiologi<br>IGD/UGD<br>Laborat<br>Registrasi<br><b>III</b> Menu |
| ::[ Registrasi Periksa Hari Ini ]::                                                                                                    |
| 4<br>$\Box$<br>No.Rekam Medik:<br>No. Reg. :<br>001                                                                                                    |
| Png. Jawab:<br>Hubungan:<br>No. Rawat:<br>2020/03/15/000001                                                                                                    |
| $\bullet$ 07<br>Tgl. Reg.: 15-03-2020<br>$\vert \mathbf{v} \vert$<br>Jam: 13<br>$- 40$<br>Almt Png. Jwb:<br>Status:<br>$\overline{\mathbf{v}}$<br>۰                              |
| Dr Dituju:<br>Jenis Bayar:                                                                                                    |
| 0<br>Asal Rujukan:<br>Unit:                                                                                                    |
| <b>合:Input Data</b>                                                                                                    |
| Registrasi Awal<br>Rutukan Internal Poli                                                                                                    |
|                                                                                                    |
| $\overline{\mathbf{H}}$<br>п<br>$\blacktriangleright$                                                                                                    |
| D<br>4<br>Unit:<br>Dokter                                                                                                    |
| ♦<br>Periode: 15-03-2020<br>H<br>s.d. 15-03-2020<br>Key Word:<br>٠                                                                                                    |
| Cetak<br>Simpan<br><b>O</b> Baru<br>Hapus<br>$\n  Semua\n$<br><b>Keluar</b><br>Ganti<br>Record: 0<br>じ                                                                           |
| Didesain & dibuat oleh Khanza.Soft Media<br>15/03/2020<br>127.0.1.1<br>Admin:<br>Admin Utama                                                                                     |
| <del>⋠</del> ⋼▣◎ <del>@</del> ₩₩ <del>₽</del><br>$\bullet$<br>$\sim$<br>13:07                                                                                                    |

**Gambar 4.14** Halaman Registrasi saat ini

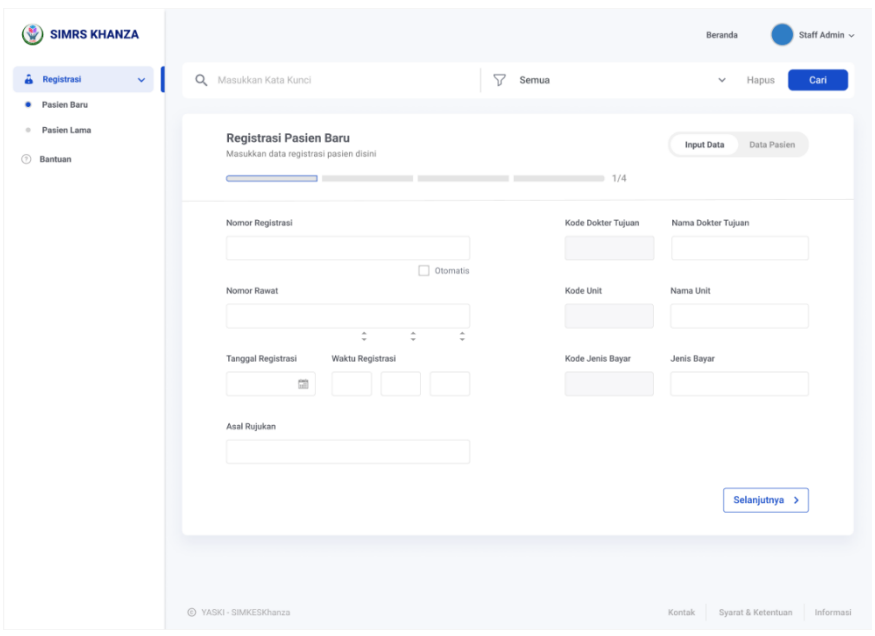

**Gambar 4.15** Rekomendasi Halaman Registrasi Baru

Tampilan halaman registrasi pasien baru pada aplikasi sebelumnya tidak dipisah antara pasien baru dan lama. Untuk mempermudah pengguna dalam memahami penggunaan aplikasi ini maka penulis memisahkan halaman registrasi pasien baru dan registrasi pasien lama atau pasien yang sudah pernah mendaftar. Dan pada rancangan baru aplikasi, terdapat *progress bar* guna memperjelas langkah pengisian yang harus dilakukan. Setelah melakukan pengisian lengkap formulir pada tahap satu, pengguna dapat melanjutkan pengisian dengan menekan tombol selanjutnya.

# 4.4.4.4 Formulir Kosong

Pada aplikasi sebelumnya, keterangan eror berbentuk *pop up* akan muncul ketika menekan tombol simpan tanpa ada perubahan warna pada formulir yang kosong. Berikut gambar keterangan eror pada aplikasi sebelumnya.

| Registraci Perileca Hari Ini In<br>:: [ Data Pasien 1::                   | Realstrast              |                   |         |                 |                     | 100/UCD CO Bar.RJ Ser.RJ CLabgrat & Radiologi Charmasi 21 Rawat Inap Rawat Jalan |                                   | <b>N</b> Log Out <b>X</b> Kelyar |      |                         |                   |               |    |
|---------------------------------------------------------------------------|-------------------------|-------------------|---------|-----------------|---------------------|----------------------------------------------------------------------------------|-----------------------------------|----------------------------------|------|-------------------------|-------------------|---------------|----|
| <b>Input Pasien</b>                                                       | Data Pasien             |                   |         |                 |                     |                                                                                  |                                   |                                  |      |                         |                   |               |    |
| P.<br>No.R.M                                                              | Nama Pasien             | No.SIM/KTP        | J.K.    | Trnp.Lahir      | <b>Tol.Lahir</b>    | Nama Ibu                                                                         | Alamat                            |                                  | G.D. | Pekeriaan               | <b>Stts Nikah</b> | Agama         |    |
| 1020327                                                                   | <b>PASIEN TES TARIE</b> | 123               |         |                 | 2020-03-26          |                                                                                  | ALAMAT, specific                  |                                  |      |                         | MENIKAH           | ISLAM         |    |
| 020326                                                                    | Pasien Baru             |                   |         |                 | 2020-03-26          |                                                                                  | 30000                             |                                  |      |                         | MENIKAH           | ISLAM         |    |
| 020325                                                                    | <b>Tn. Ubed</b>         |                   |         |                 | 2020-03-25          |                                                                                  | 2010/02/20                        |                                  |      |                         | MENIKAH           | <b>ISLAM</b>  |    |
| 020324                                                                    | AGUS BUDIYONO           | 3313161201830001L |         |                 | 1987-06-05          |                                                                                  | GRESIK, SEKAPUK, SEKAPUK, GRES    |                                  |      |                         | MENIKAH           | <b>ISLAM</b>  |    |
| $\Box$ 020323                                                             | SAIED UMAN              | 11111111212312    |         |                 | 1986-01-10          |                                                                                  | ALAMA Language                    |                                  |      |                         | <b>МЕМІКАН</b>    | <b>ISE AM</b> |    |
| 000033                                                                    | abrd                    |                   | Message |                 |                     |                                                                                  |                                   | X MYA BARAT                      |      |                         | <b>МЕМІКАН</b>    | ISI AM        |    |
| 1000032                                                                   | cinderella              |                   |         |                 |                     |                                                                                  |                                   |                                  | A    |                         | MENIKAH           | ISLAM         |    |
| 000031                                                                    | PASIN TES DI PASURUAN   |                   | €ĭ.     |                 |                     | Maaf, Alamat Pasien minimal 1 karakter dan tidak boleh kosong!!!                 |                                   |                                  |      |                         | MENIKAH           | <b>ISLAM</b>  |    |
| $ v $ 000030                                                              | SUJANTO A               | 331316            |         |                 |                     | OK                                                                               |                                   |                                  |      | PENERINA PENSI. MENIKAH |                   | <b>ISLAM</b>  |    |
| 1000029                                                                   | <b>INCES NY</b>         |                   |         |                 |                     |                                                                                  |                                   | <b>ICERJOPURO, S.,</b>           |      | <b>SWASTA</b>           | MENIKAH           | <b>ISLAM</b>  |    |
| $\Box$ 000028                                                             | lares by ny             |                   |         |                 | 2020 07:23 laras ny |                                                                                  | ngerjopuo slogohimo, propio       |                                  |      |                         | <b>BELUM MEN</b>  |               |    |
| 000027                                                                    | lares by ny             |                   | L       |                 | 2020 07 23 laras my |                                                                                  | ngerjopuro slogshimo wonogiri,    |                                  |      |                         | <b>BELUM MEN</b>  |               |    |
| 1000026                                                                   | by ay nagital           |                   |         |                 | 2020 07 23          |                                                                                  | 1.1.1.1                           |                                  |      |                         | BELUM MEN         |               |    |
| 1000025                                                                   | NAGITA NY               |                   | p.      | <b>JAKARTA</b>  | 1990 02 07          | <b>DEWLNY</b>                                                                    | BEKASL NGERJOPURO, KOTA DEP       |                                  |      | <b>SWASTA</b>           | MENIKAH           | ISLAM         |    |
|                                                                           | DEWLNY                  |                   |         | <b>WONOGIRI</b> | 1995 07:18          | <b>EKA NY</b>                                                                    | NGERJOPURO 3/3, NGERJOPURO, S.,   |                                  |      | <b>SWASTA</b>           | MENIKAH           | <b>ISLAM</b>  |    |
|                                                                           | <b>ANGEL</b>            |                   | D       | <b>WONOGIRI</b> | 1998 07 23          | SSAKE)                                                                           | , APA SAJA, 12, BANDA ACEH, JAW., |                                  |      | <b>AKSEH</b>            | MENIKAH           | <b>ISLAM</b>  |    |
|                                                                           | art                     |                   |         | sdnall          | 2009-07-23 sdlka    |                                                                                  | , APA SAJA, 12, BANDA ACEH, JAW., |                                  |      | dhauk                   | MENIKAH           | <b>ISLAM</b>  |    |
|                                                                           | andd.                   |                   |         | wonorld         | 1992.07.23 skele    |                                                                                  | SIGHT ARA SATA 12 RANDA ACEN.     |                                  |      | endno                   | <b>MENIKAH</b>    | <b>ISLAM</b>  | l. |
| 1000024<br>$\Box$ 000023<br>$\Box$ 000022<br>$\Box$ 000021<br>◂<br>Alamat | ш                       |                   |         | Key Word:       |                     |                                                                                  | Limit Data : 100                  | $\checkmark$                     |      |                         |                   |               |    |

**Gambar 4.16** Keterangan Eror Saat ini

Hasil perancangan ulang yaitu jika data pada formulir tidak diisi, maka pengguna tetap dapat melanjutkan pengisian namun terdapat keterangan eror pada formulir yang formulirnya belum lengkap dan terjadi perubahan warna pada *progress bar* menjadi warna merah. Berikut halaman yang terdapat keterangan eror pada formulir.

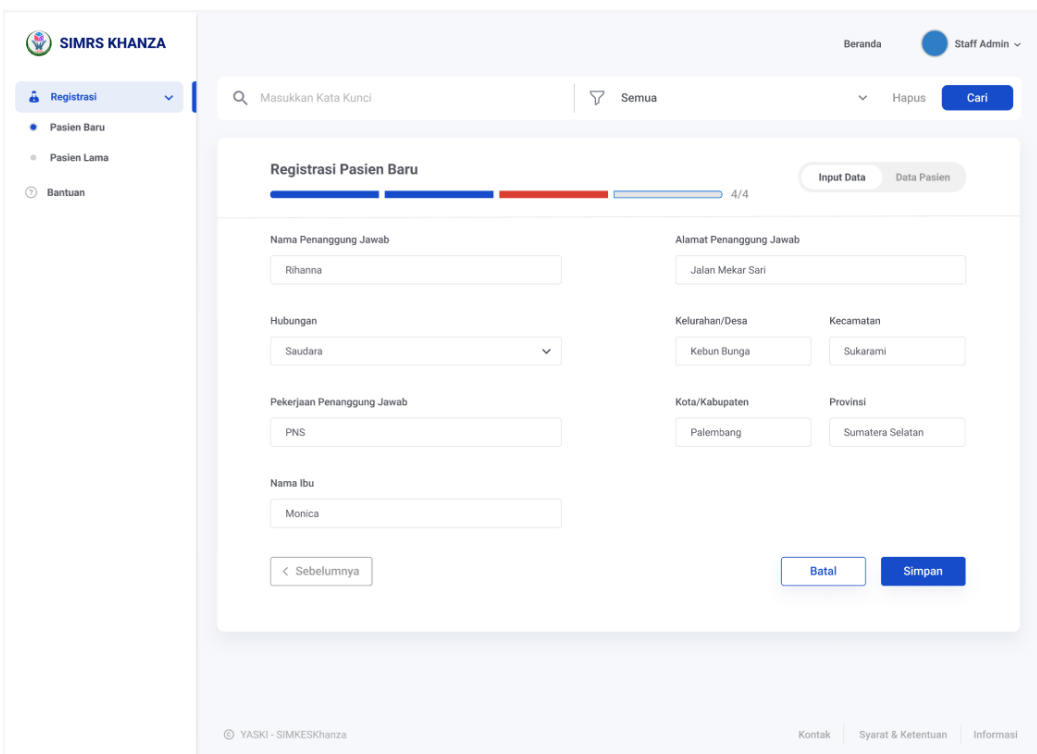

**Gambar 4.17** Rekomendasi Keterangan Eror

# 4.4.4.5 *Pop Up* Formulir Penambahan Data

Sebelumnya, pengguna harus menekan ikon *attachment* untuk menambahkan data atau memilih data yang akan digunakan. Sedangkan, ikon *attachment* berfungsi sebagai simbol untuk melampirkan file selain pesan teks seperti dokumen ppt, pdf, gambar dan lainnya. Oleh karena itu, pada rancangan baru yang dibuat, pengguna dapat langsung mengetikkan data dan sistem akan langsung memunculkan *dropdown* hasil pencarian. Jika data tersebut tidak ada maka akan tertera tulisan data tidak ditemukan beserta tombol untuk menambah data baru. Berikut merupakan gambar hi-fi tersebut.

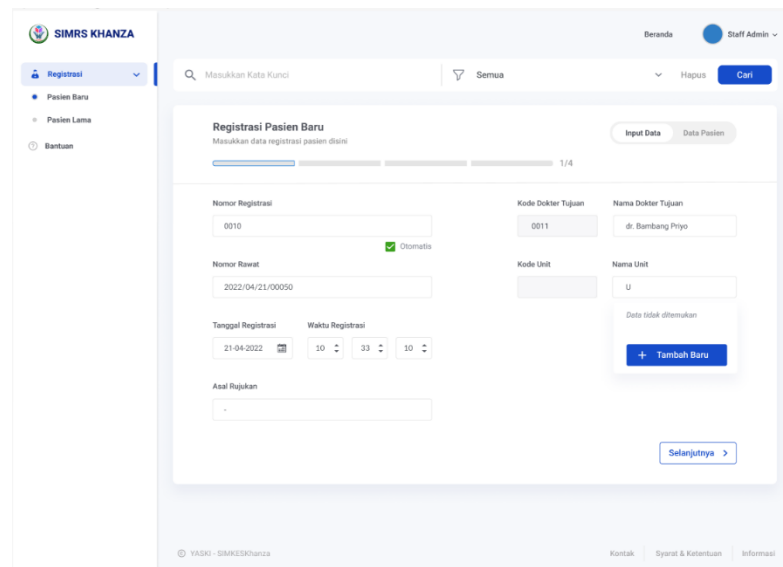

**Gambar 4.18** Rekomendasi Tombol Tambah Baru

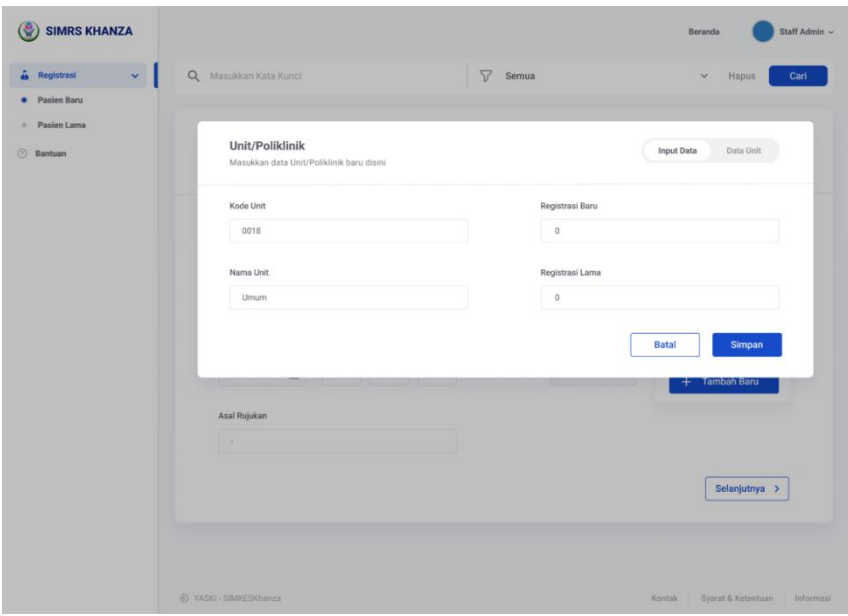

**Gambar 4.19** Pop Up Tambah Baru

Jika tombol tambah baru tersebut ditekan maka akan muncul pop up formulir penambahan data yang dapat digunakan saat pengguna membutuhkan tambahan data baru seperti unit, dokter, asal rujukan, dan lainnya. Pengguna juga dapat mengecek data apa saja yang telah ditambahkan pada bagian tersebut dengan menekan tombol data pasien kemudian akan muncul seluruh data yang telah ditambahkan. Apabila pengguna telah selesai mengisi pop up tersebut maka tekan simpan dan jika berhasil akan memunculkan notifikasi data telah tersimpan. Apabila gagal maka akan kembali kehalaman sebelumnya dan muncul notifikasi eror.

| 88 Menu                        | Registrasi Pasien Baru<br>Masukkan data registrasi pasien disini |                      |                         | <b>Input Data</b>      | Data Pasien |
|--------------------------------|------------------------------------------------------------------|----------------------|-------------------------|------------------------|-------------|
| Registrasi                     |                                                                  |                      |                         |                        | $\times$    |
| Pasien Baru                    | Unit/Poliklinik                                                  |                      | <b>最</b> Cetak<br>Limit | Input Data<br>$6 \div$ | Data Unit   |
| Pasien Lama                    |                                                                  |                      |                         |                        |             |
| IGD/UGD                        | Kode Unit                                                        | Nama Unit            | Registrasi Baru         | Registrasi Baru        |             |
| IIII Kode Bar<br>$\rightarrow$ | 000017                                                           | Umum                 | $\circ$                 | $\circ$                | $\cdots$    |
| Laboratorium<br>Radiologi      | 000018                                                           | <b>IGD</b>           | $\circ$                 | $\circ$                | $\cdots$    |
| Penjualan                      | 000019                                                           | Ilmu Penyakit Dalam  | 10,000                  | 10,000                 | $\cdots$    |
| $\circledcirc$ Kamar Inap      | 000020                                                           | Poliklinik Anak      | 10,000                  | 10,000                 | $\cdots$    |
| Kasir Rawat Jalan              | 000021                                                           | Poliklinik Bedah     | $\circ$                 | $\,0\,$                | $\cdots$    |
| <b>2</b> Bantuan               | 000022                                                           | Poliklinik Kandungan | $\circ$                 | $\circ$                | $\cdots$    |
|                                |                                                                  |                      |                         |                        |             |
|                                |                                                                  |                      |                         |                        |             |
|                                |                                                                  |                      |                         |                        |             |
|                                |                                                                  |                      |                         |                        |             |

**Gambar 4.20** Pop Up Tabel Tambah Baru

# 4.4.4.6 Halaman Registrasi Pasien Baru Tahap 2

Pada halaman registrasi pasien baru tahap dua terdapat penyesuaian susunan formulir yang harus diisi. Formulir tersebut disusun sesuai dengan urutan label Kartu Tanda Penduduk (KTP). Penyusunan berdasarkan ktp diharapkan dapat mempermudah pengguna dalam melakukan pengecekan ulang. Dimana pada aplikasi sebelumnya form disusun secara tidak berurutan. Setelah melalui tahap satu dan lanjut ke halaman tahap dua maka akan muncul tombol sebelumnya yang dapat digunakan untuk kembali ke tahap sebelumnya jika pengguna ingin memperbaiki atau mengoreksi kembali tahap tersebut. Tombol tersebut terdapat pada halaman

registrasi tahap dua hingga empat. Berikut tampilan antarmuka halaman registrasi tahap 2.

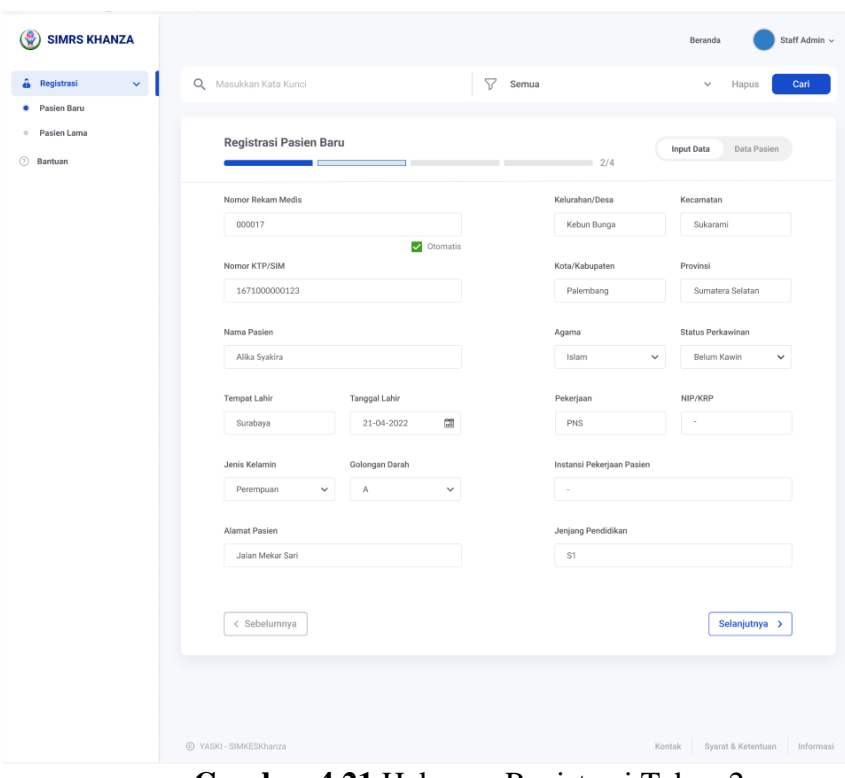

**Gambar 4.21** Halaman Registrasi Tahap 2

4.4.4.7 Halaman Registrasi Pasien Baru Tahap 4

| <b>SIMRS KHANZA</b>                |                                   |                             | Staff Admin ~<br>Beranda                  |
|------------------------------------|-----------------------------------|-----------------------------|-------------------------------------------|
| $\mathbf{v}$<br>â<br>Registrasi    | $\alpha$<br>Masukkan Kata Kunci   | $\triangledown$<br>Semua    | Cari<br>Hapus<br>$\checkmark$             |
| Pasien Baru<br>٠                   |                                   |                             |                                           |
| Pasien Lama<br>$\hskip 10pt \circ$ | Registrasi Pasien Baru            |                             | <b>Input Data</b><br>Data Pasien          |
| <b>2</b> Bantuan                   |                                   | $\Rightarrow$ 4/4           |                                           |
|                                    | Nama Penanggung Jawab             | Alamat Penanggung Jawab     |                                           |
|                                    | Rihanna                           | Jalan Mekar Sari            |                                           |
|                                    | Hubungan                          | Kelurahan/Desa              | Kecamatan                                 |
|                                    | Saudara<br>$\checkmark$           | Kebun Bunga                 | Sukarami                                  |
|                                    |                                   |                             |                                           |
|                                    | Pekerjaan Penanggung Jawab<br>PNS | Kota/Kabupaten<br>Palembang | Provinsi<br>Sumatera Selatan              |
|                                    |                                   |                             |                                           |
|                                    | Nama Ibu                          |                             |                                           |
|                                    | Monica                            |                             |                                           |
|                                    | < Sebelumnya                      |                             | <b>Batal</b><br>Simpan                    |
|                                    |                                   |                             |                                           |
|                                    |                                   |                             |                                           |
|                                    |                                   |                             |                                           |
|                                    |                                   |                             |                                           |
|                                    | @ YASKI - SIMKESKhanza            |                             | Syarat & Ketentuan<br>Informasi<br>Kontak |

**Gambar 4.22** Halaman Registrasi Tahap 4

Pada halaman registrasi baru tahap empat, formulir dikhususkan untuk penanggung jawab pasien. Disudut kanan bawah terdapat tombol batal yang berguna untuk menghapus data dari awal tahapan hingga akhir yang kemudian pengguna diarahkan kehalaman registrasi tahap satu. Sedangkan disebelahnya merupakan tombol simpan yang berguna untuk menyimpan data.

4.4.4.8 Notifikasi dan Toast Message Data Telah Tersimpan

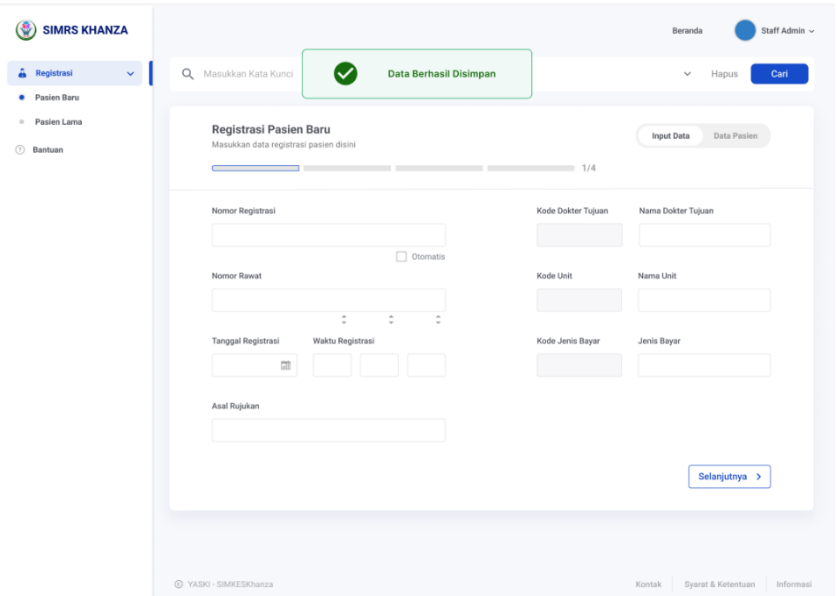

**Gambar 4.23** Notifikasi dan *Toast Message*

Pada aplikasi sebelumnya, tidak terdapat notifikasi data telah tersimpan. Dan berdasarkan tahapan ketiga yang telah dilakukan, dibutuhkan penambahan feedback aplikasi apakah data yang diisi sudah benar ataupun tidak. Sehingga pengguna menjadi yakin dengan tindakan yang dilakukan. Penambahan toast message berguna untuk memberi tahu pengguna bahwa data yang diisi telah disimpan. sedangkan penambahan notifikasi pada tombol data pasien berguna untuk memberi tanda bahwa data yang disimpan sebelumnya dapat dilihat pada halaman tersebut.

#### 4.4.4.9 Halaman Data Pasien

| : L'Renistraci Perileca Hari Ini I :-<br>:: [ Data Pasien 1:: |             |            | IGD/UGD Bar.RJ Bar.RJ Laborat Radiologi      |                                                                                                    |                  | Farmasi <b>AR</b> Rawat Inap <b>R</b> Rawat Jalan <b>R</b> Log Out <b>S</b> Kelyar                                                                                                    |                                            |                                                                                                    |                             |                                       |
|---------------------------------------------------------------|-------------|------------|----------------------------------------------|----------------------------------------------------------------------------------------------------|------------------|----------------------------------------------------------------------------------------------------|--------------------------------------------|----------------------------------------------------------------------------------------------------|-----------------------------|---------------------------------------|
|                                                               |             |            |                                              |                                                                                                    |                  |                                                                                                    |                                            |                                                                                                    |                             |                                       |
| Data Pasien                                                   |             |            |                                              |                                                                                                    |                  |                                                                                                    |                                            |                                                                                                    |                             |                                       |
| <b>PASIEN TES TARIE</b>                                       | 123         |            |                                              |                                                                                                    |                  |                                                                                                    |                                            |                                                                                                    | <b>MENIKAH</b>              | Agama<br>TSLAM                        |
| Pasien Baru                                                   |             | u.         |                                              | 2020-03-26                                                                                                    |                  |                                                                                                    |                                            |                                                                                                    | MENIKAH                     | <b>ISLAM</b>                          |
| In. Ubed                                                      |             |            |                                              | 2020 03:25                                                                                                    |                  |                                                                                                    |                                            |                                                                                                    | MENIKAH                     | <b>ISLAM</b>                          |
| <b>AGUS BUDIYONO</b>                                          |             |            |                                              | 1987-05-05                                                                                                    |                  |                                                                                                    |                                            |                                                                                                    | MENIKAH                     | <b>ISLAM</b>                          |
| <b>SAIFUL UMAM</b>                                            |             |            |                                              |                                                                                                    |                  | ALAMAT, surviving                                                                                                    |                                            |                                                                                                    | <b>MENIKAH</b>              | TSI AM                                |
| abod                                                          | H.          | L          |                                              |                                                                                                    |                  | $-$ , BAJO, 1, ASAS, JAWA BARAT                                                                                                    | $\sim$                                     |                                                                                                    | MENIKAH                     | <b>ISLAM</b>                          |
| cinderella                                                    | ×.          | p          |                                              | 1992-05-10                                                                                                    |                  | $-1, 1, BOGOR, 1$                                                                                                    | Α                                          |                                                                                                    | MENIKAH                     | <b>ISLAM</b>                          |
| PASIN TES DI PASJRUAN                                         | in the      | 'n.        |                                              | 2020-08-15                                                                                                    |                  | 25551                                                                                                    |                                            |                                                                                                    | MENIKAH                     | <b>ISLAM</b>                          |
| <b>SUJANTO A</b>                                              | 331316      |            |                                              |                                                                                                    |                  | うかかかり                                                                                                    |                                            |                                                                                                    |                             | <b>ISLAM</b>                          |
| <b>INCES NY</b>                                               |             | P          |                                              |                                                                                                    |                  |                                                                                                    |                                            | <b>SWASTA</b>                                                                                                    | <b>MENIKAH</b>              | <b>ISLAM</b>                          |
| laras by ny                                                   |             | L.         |                                              |                                                                                                    |                  | ingerfopuo slogohimo, italiana                                                                                                    |                                            |                                                                                                    | BELUM MEN                   |                                       |
| loras by ny                                                   |             | L          |                                              |                                                                                                    |                  |                                                                                                    |                                            |                                                                                                    | BELUM MEN                   |                                       |
| by ny naoita                                                  |             |            |                                              | 2020-07-23                                                                                                    |                  | 20000                                                                                                    |                                            |                                                                                                    | BELUM MEN                   |                                       |
| NAGITA NY                                                     | ı.          | <b>D</b>   |                                              |                                                                                                    |                  |                                                                                                    |                                            | <b>SWASTA</b>                                                                                                    | <b>MENIKAH</b>              | TSLAM                                 |
| DEWI NY                                                       |             |            |                                              |                                                                                                    |                  |                                                                                                    |                                            | <b>SWASTA</b>                                                                                                    | MENIKAH                     | <b>ISLAM</b>                          |
| <b>ANGEL</b>                                                  |             | P          |                                              |                                                                                                    |                  |                                                                                                    |                                            | <b>AKSEH</b>                                                                                                    | MENIKAH                     | <b>ISLAN</b>                          |
| art                                                           |             |            |                                              |                                                                                                    |                  |                                                                                                    |                                            | dhauk                                                                                                    | <b>MENIKAH</b>              | <b>ISLAM</b>                          |
| anchi.                                                        |             |            |                                              |                                                                                                    |                  |                                                                                                    |                                            |                                                                                                    | <b>MENTKAH</b>              | TO AM.                                |
| No.R.M                                                        | Nama Pasien | No.SIM/KTP | J.K<br>3313161201830001L<br>11111111212312 1 | Tmp.Lahir<br>bantul<br>alaska<br>karanganyar<br><b>WONOGRT</b><br><b>JAKARTA</b><br><b>WONOGIRI</b><br><b>WONOGRI</b><br>sdnall<br><b>D</b> <i>wonoriri</i> | <b>Tol.Lahir</b> | Nama Ibu<br>2020-03-26 -<br>$1986 - 01 - 10$ -<br>2022-05-11 aaaa<br>$0010 - 12 - 06$ -<br>1980-07-23 RINA NY<br>2020-07-23 laras ny<br>2020 07 23 loras ny<br>1990-02-07 DEWLNY<br>1995-07-18 EKA NY<br>1998-07-23 SSAKEJ<br>2009-07-23 sdlka<br>1992-07-23 skolo | Alamat<br>ALAMAT, ., ., ., .<br>10000<br>. | GRESIK, SEKAPUK, SEKAPUK, GRES<br>NGER10PURO 3/3, NGER10PURO, S -<br>ngerjopuro slogohimo wonogiri, , , ,<br>BEKASI, NGERIOPURO, KOTA DEP -<br>NGERJOPURO 3/3, NGERJOPURO, S-<br>, APA SAJA , 12, BANDA ACEH, JAW<br>APA SAJA, 12, BANDA ACEH, JAW<br>SKELL ARA SATA 12, RANDA ACELL - | Pekerjaan<br>G.D.<br>sarloa | Stts.Nikah<br>PENERIMA PENSI  MENIKAH |

**Gambar 4.24** Halaman Data Pasien Saat Ini

Gambar diatas merupakan halaman tabel data pasien pada aplikasi sebelumnya. Untuk memunculkan tabel data pasien, pengguna harus menekan tombol semua atau menekan ikon centang hijau pada bagian bawah aplikasi. Kemudian, aksi yang dapat dilakukan pada tiap baris tabel dibagi menjadi dua, yang pertama terdapat pada bagian bawah halaman dan yang kedua dapat dilihat ketika pengguna klik kanan pada kursor lalu memilih aksi yang diinginkan.

Perubahan yang terdapat pada rancangan baru yaitu penyesuaian layout dengan menyamaratakan jarak antar kolom tabel, menempatkan opsi pilihan halaman menjadi dropdown yang terletak pada dibagian atas tabel, mengeliminasi tombol keluar, menyusun urutan data tabel sesuai dengan perubahan pada halaman input data, menempatkan seluruh aksi pada tombol aksi yang terletak pada bagian kanan tabel, melakukan perubahan penempatan tombol cetak, limit, dan periode menjadi dibagian atas tabel. Berikut merupakan rancangan tampilan antarmuka halaman tabel data pasien dan halaman data pasien yang menampilkan *dropdown* aksi.

| Registrasi     | $\checkmark$ | Q<br>Masukkan Kata Kunci |                  |                                  | 57<br>Semua      |                    | $\checkmark$<br>Hapus     | Cari                |
|----------------|--------------|--------------------------|------------------|----------------------------------|------------------|--------------------|---------------------------|---------------------|
| Pasien Baru    |              |                          |                  |                                  |                  |                    |                           |                     |
| Pasien Lama    |              | Registrasi Awal          | $\checkmark$     | <b>Periode</b><br><b>再</b> Cetak | Limit 10 ::      |                    | Input Data<br>Data Pasien |                     |
| <b>Bantuan</b> |              | Nomor Registrasi         | Nomor Rawat      | <b>Tanggal Registrasi</b>        | Waktu Registrasi | Dokter Tujuan      | Nomor Rekam Medis         |                     |
|                |              | 0010                     | 2022/04/21/00050 | 21-04-2022                       | 10:33:10         | dr. Bambang Priyo  | 000017                    | $\cdots$            |
|                |              | 0009                     | 2022/04/21/00049 | 21-04-2022                       | 10:11:10         | dr. Dicky Catyo    | 000018                    | $\cdots$            |
|                |              | 0008                     | 2022/04/21/00048 | 21-04-2022                       | 10:02:10         | dr. Dewi Sartika   | 000019                    | $\cdots$            |
|                |              | 0007                     | 2022/04/21/00047 | 21-04-2022                       | 09:33:10         | dr. Evina          | 000020                    | $\cdots$            |
|                |              | 0006                     | 2022/04/21/00046 | 21-04-2022                       | 09:13:10         | dr. Eka Setiawan   | 000021                    | $\cdots$            |
|                |              | 0005                     | 2022/04/21/00045 | 21-04-2022                       | 09:03:10         | dr. Fariska Ardin  | 000022                    | $\cdots$            |
|                |              | 0004                     | 2022/04/21/00044 | 21-04-2022                       | 08:50:10         | dr. Fajar Abdullah | 000023                    | $\cdots$            |
|                |              | 0003                     | 2022/04/21/00043 | 21-04-2022                       | 08:40:10         | dr. Gisela Atasvia | 000024                    | $\cdots$            |
|                |              | 0002                     | 2022/04/21/00042 | 21-04-2022                       | 08:33:10         | dr. Gilang Pradana | 000025                    | $\cdots$            |
|                |              | 0001                     | 2022/04/21/00041 | 21-04-2022                       | 08:20:10         | dr. Hureen Aisya   | 000026                    | $\cdots$            |
|                |              | $\sim$                   |                  |                                  |                  |                    | $\mathbf{A}$              | $2 \quad 3 \quad 3$ |

**Gambar 4.25** Rekomendasi Halaman Data Pasien

| Registrasi<br>$\checkmark$ | Q Masukkan Kata Kunci  |                  |                                       | 77<br>Semua      |                    | Hapus<br>$\checkmark$                    | Cari          |
|----------------------------|------------------------|------------------|---------------------------------------|------------------|--------------------|------------------------------------------|---------------|
| Pasien Baru                |                        |                  |                                       |                  |                    |                                          |               |
| Pasien Lama                | Registrasi Awal        | $\checkmark$     | <b>Fill</b> Periode<br><b>B</b> Cetak | Limit $10 =$     |                    | Input Data<br><b>Data Pasien</b>         |               |
| Bantuan                    | Nomor Registrasi       | Nomor Rawat      | Tanggal Registrasi                    | Waktu Registrasi | Dokter Tujuan      | Nomor Rekam Medis                        |               |
|                            | 0010                   | 2022/04/21/00050 | 21-04-2022                            | 10:33:10         | dr. Bambang Priyo  | 000017                                   | $\cdots$      |
|                            | 0009                   | 2022/04/21/00049 | 21-04-2022                            | 10:11:10         | dr. Dicky Cahyo    | Edit<br>0000                             |               |
|                            | 0008                   | 2022/04/21/00048 | 21-04-2022                            | 10:02:10         | dr. Dewl Sartika   | Hapus<br>0000<br><b>Bukti Registrasi</b> |               |
|                            | 0007                   | 2022/04/21/00047 | 21-04-2022                            | 09:33:10         | dr. Evina          | 0000 Label                               | ٠             |
|                            | 0006                   | 2022/04/21/00046 | 21-04-2022                            | 09:13:10         | dr. Eka Setiawan   | Gelang<br>0000                           | ٠             |
|                            | 0005                   | 2022/04/21/00045 | 21-04-2022                            | 09:03:10         | dr. Fariska Ardin  | Kode Bar<br>000022                       | ٠<br>$\cdots$ |
|                            | 0004                   | 2022/04/21/00044 | 21-04-2022                            | 08:50:10         | dr. Fajar Abdullah | 000023                                   | $\cdots$      |
|                            | 0003                   | 2022/04/21/00043 | 21-04-2022                            | 08:40:10         | dr. Gisela Atasyia | 000024                                   | $\cdots$      |
|                            | 0002                   | 2022/04/21/00042 | 21-04-2022                            | 08:33:10         | dr. Gilang Pradana | 000025                                   | $\cdots$      |
|                            | 0001                   | 2022/04/21/00041 | 21-04-2022                            | 08:20:10         | dr. Hureen Aisya   | 000026                                   | $\cdots$      |
|                            | $\left  \cdot \right $ |                  |                                       |                  |                    |                                          |               |
|                            |                        |                  |                                       |                  |                    | 123                                      |               |
|                            |                        |                  |                                       |                  |                    |                                          |               |

**Gambar 4.26** *Dropdown* Aksi

### 4.4.4.10 *Pop Up* Konfirmasi dan *Toast Message* Data Terhapus

Pada aplikasi sebelumnya saat pengguna menghapus data tabel, pengguna hanya perlu menekan tombol *checklist* lalu menekan tombol hapus dan data langsung terhapus. Namun pada rancangan baru aplikasi yang dibuat, dilakukan penambahan *Pop up* yang bertujuan untuk mememastikan kembali kepada pengguna apakah data tersebut benar-benar ingin dihapus atau tidak sehingga diharapkan meminimalisasi terjadinya kesalahan yang tidak disengaja oleh pengguna. Jika pengguna menekan tombol hapus artinya pengguna telah mengkonfirmasi Tindakan tersebut dan aplikasi akan menampilkan *toast message* berisi pemberitahuan data telah terhapus serta terdapat tombol batal jika pengguna ingin membatalkan tindakan tersebut. Berikut merupakan gambar Pop Up konfirmasi hapus dan toast message data telah terhapus.

| <b>SIMRS KHANZA</b>                                   |                          |                    |                    |                                                      |                    | Beranda                      | Staff Admin ~ |
|-------------------------------------------------------|--------------------------|--------------------|--------------------|------------------------------------------------------|--------------------|------------------------------|---------------|
| $\checkmark$<br>Â<br>Registrasi                       | Q<br>Masukkan Kata Kunci |                    | Apakah Anda yakin? | ua                                                   |                    | Hapus<br>$\checkmark$        | Cari          |
| Pasien Baru<br>Pasien Lama<br>$\alpha$<br>$\circledR$ | Registrasi Awal          | Ġ.<br>$\checkmark$ | Batal<br>57        | <b>Hapus</b><br>$\hat{\mathbf{v}}$<br>$\mathsf{L}$ . |                    | Data Pasien<br>Input Data    |               |
| Bantuan                                               | Nomor Registrasi         | Nomor Rawat        | Tanggal Registrasi | Waktu Registrasi                                     | Dokter Tujuan      | Nomor Rekam Medis            |               |
|                                                       | 0010                     | 2022/04/21/00050   | $21 - 04 - 2022$   | 10:33:10                                             | dr. Bambang Priyo  | 000017                       | $\cdots$      |
|                                                       | 0009                     | 2022/04/21/00049   | 21-04-2022         | 10:11:10                                             | dr. Dicky Cahyo    | 000018                       | $\cdots$      |
|                                                       | 0008                     | 2022/04/21/00048   | 21-04-2022         | 10:02:10                                             | dr. Dewi Sartika   | 000019                       | $\cdots$      |
|                                                       | 0007                     | 2022/04/21/00047   | 21-04-2022         | 09:33:10                                             | dr. Evina          | 000020                       | $\cdots$      |
|                                                       | 0006                     | 2022/04/21/00046   | 21-04-2022         | 09:13:10                                             | dr. Eka Setiawan   | 000021                       | $\cdots$      |
|                                                       | 0005                     | 2022/04/21/00045   | 21-04-2022         | 09:03:10                                             | dr. Fariska Ardin  | 000022                       | $\cdots$      |
|                                                       | 0004                     | 2022/04/21/00044   | 21-04-2022         | 08:50:10                                             | dr. Fajar Abdullah | 000023                       | $\cdots$      |
|                                                       | 0003                     | 2022/04/21/00043   | 21-04-2022         | 08:40:10                                             | dr. Gisela Atasyia | 000024                       | $\cdots$      |
|                                                       | 0002                     | 2022/04/21/00042   | 21-04-2022         | 08:33:10                                             | dr. Gilang Pradana | 000025                       | $\cdots$      |
|                                                       | 0001                     | 2022/04/21/00041   | 21-04-2022         | 08:20:10                                             | dr. Hureen Aisya   | 000026                       | $\cdots$      |
|                                                       | $\rightarrow$            |                    |                    |                                                      |                    | $1$ $2$ $3$ $3$              | k.            |
|                                                       | © YASKI - SIMKESKhanza   |                    |                    |                                                      |                    | Kontak<br>Syarat & Ketentuan | Informasi     |

**Gambar 4.27** Pop Up Konfirmasi Hapus

| Registrasi<br>$\checkmark$      | Q Masukkan Kata Kunci                | 面                 | 1 Data telah terhapus     | <b>BATAL</b>     |                    | Hapus<br>$\checkmark$     | Cari                       |
|---------------------------------|--------------------------------------|-------------------|---------------------------|------------------|--------------------|---------------------------|----------------------------|
| Pasien Baru<br>Pasien Lama<br>٠ | Registrasi Awal                      | 雷<br>$\checkmark$ | Periode<br><b>高</b> Cetak | Limit<br>$10 =$  |                    | Input Data<br>Data Pasien |                            |
| Bantuan                         | Nomor Registrasi                     | Nomor Rawat       | <b>Tanggal Registrasi</b> | Waktu Registrasi | Dokter Tujuan      | Nomor Rekam Medis         |                            |
|                                 | 0010                                 | 2022/04/21/00050  | 21-04-2022                | 10:33:10         | dr. Bambang Priyo  | 000017                    | $\cdots$                   |
|                                 | 0009                                 | 2022/04/21/00049  | 21-04-2022                | 10:11:10         | dr. Dicky Cahyo    | 000018                    | $\cdots$                   |
|                                 | 0008                                 | 2022/04/21/00048  | 21-04-2022                | 10:02:10         | dr. Dewi Sartika   | 000019                    | $\cdots$                   |
|                                 | 0007                                 | 2022/04/21/00047  | 21-04-2022                | 09:33:10         | dr. Evina          | 000020                    | $\rightarrow$ $\leftarrow$ |
|                                 | 0006                                 | 2022/04/21/00046  | 21-04-2022                | 09:13:10         | dr. Eka Setiawan   | 000021                    | $\cdots$                   |
|                                 | 0005                                 | 2022/04/21/00045  | 21-04-2022                | 09:03:10         | dr. Fariska Ardin  | 000022                    | $\cdots$                   |
|                                 | 0004                                 | 2022/04/21/00044  | 21-04-2022                | 08:50:10         | dr. Fajar Abdullah | 000023                    | $\overline{\phantom{a}}$   |
|                                 | 0003                                 | 2022/04/21/00043  | 21-04-2022                | 08:40:10         | dr. Gisela Atasyla | 000024                    | $\cdots$                   |
|                                 | 0002                                 | 2022/04/21/00042  | 21-04-2022                | 08:33:10         | dr. Gilang Pradana | 000025                    | $\cdots$                   |
|                                 | 0001                                 | 2022/04/21/00041  | 21-04-2022                | 08:20:10         | dr. Hureen Aisya   | 000026                    | $\cdots$                   |
|                                 | $\begin{array}{c} 4 & 6 \end{array}$ |                   |                           |                  |                    | $\mathbf{1}$              | 23                         |
|                                 |                                      |                   |                           |                  |                    |                           |                            |

**Gambar 4.28** Notifikasi Data Terhapus

4.4.4.11 Halaman Cetak

Perubahan pada halaman cetak terdapat pada penyesuaian layout dengan menempatkan seluruh aksi yang dapat dilakukan dibagian kanan layar dan memfokuskan sebelah kiri sebagai tampilan halaman yang akan dicetak. Berikut merupakan tampilan aplikasi sebelumnya dan rancangan baru yang direkomendasikan.

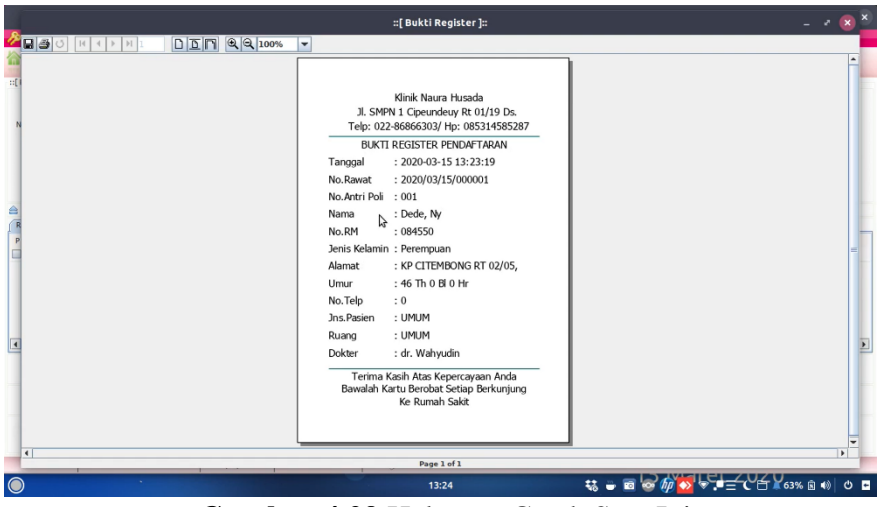

**Gambar 4.29** Halaman Cetak Saat Ini

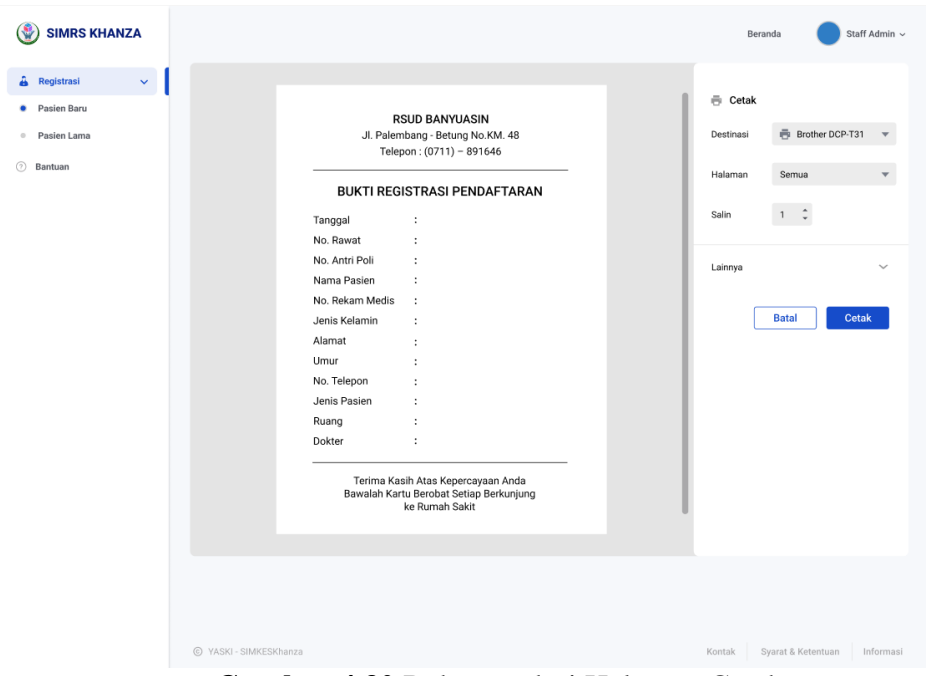

**Gambar 4.30** Rekomendasi Halaman Cetak

**4.5** *Test*

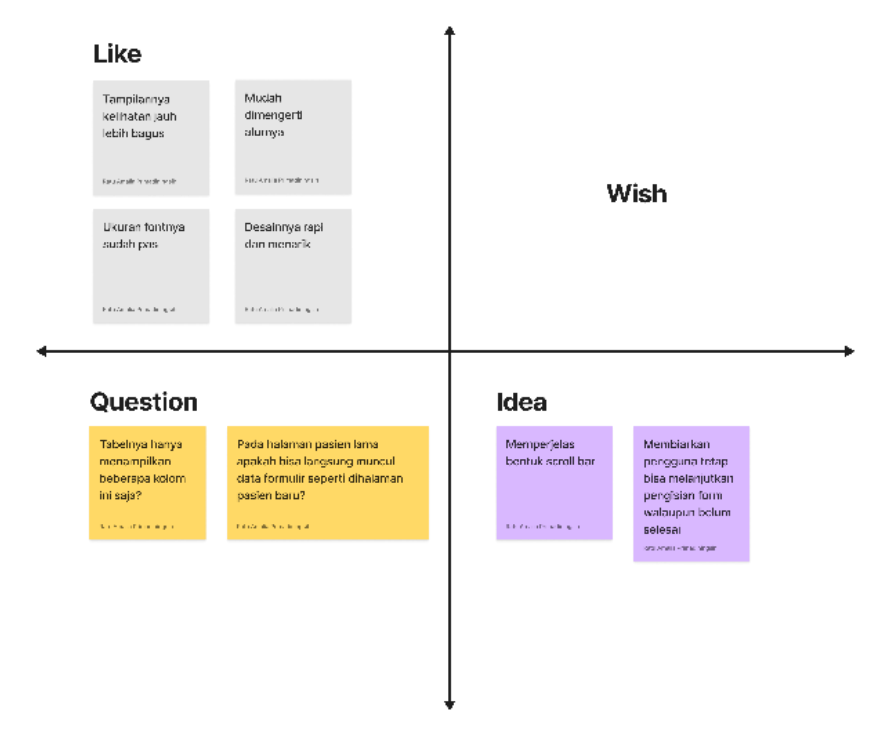

**Gambar 4.31** Matriks *Feedback Capture*

Metode *Design thinking* tahap akhir ialah *Testing* atau pengujian. Tahap pengujian dilakukan dengan menghendaki pengguna melakukan uji coba prototype yang disaksikan oleh penulis melalui Zoom. Akses *link prototype* diberikan saat peserta telah memasuki Zoom meeting dan setelah uji coba selesai, peserta diberikan *link* Google Form yang berisikan pertanyaan kuesioner *System Usability Scale (SUS)*. Adapun hasil umpan balik yang diberikan oleh pengguna saat melakukan uji coba dapat dilihat pada matriks *Feedback Capture Grid* berikut.

Pada bagian *Like*, peserta pengujian menyebutkan bahwa "*Tampilannya kelihatan jauh lebih bagus*", "*Mudah dimengerti alurnya*", "*Ukuran fontnya sudah pas*", "*Desainnya rapi dan menarik*". Kemudian pada bagian *Question*, peserta pengujian bertanya pertanyaan "*Tabelnya hanya menampilkan beberapa kolom ini saja?*", "*Pada halaman pasien lama apakah bisa langsung muncul data formulir seperti dihalaman pasien baru?*". Lalu pada bagian Wish, peserta pengujian tidak memberikan kritik atau sesuatu yang benar-benar harus diubah. Dan pada bagian Idea, ide yang muncul saat melakukan pengujian, yaitu memperjelas bentuk scroll bar dan membiarkan pengguna tetap bisa melanjutkan pengisian form ketahap selanjutnya walaupun masih ada kolom yang belum terisi.

Setelah melakukan pengujian kemudian dilakukan perubahan dengan mencoba ide yang terdapat pada *feedback capture grid*. Penerapan ide tersebut kemudian diujikan kembali kepada pengguna. Lalu penulis meminta pengguna melakukan pengisian kuesioner SUS dan berikut hasil akhir perhitungan kuesioner.

| Q1 |   | Q2 | Q <sub>3</sub> | Q4            | Q5 | Q6            | Q7 | Q8 | Q9 | Q10 |    | <b>SUS Raw Score SUS Final Score</b> |
|----|---|----|----------------|---------------|----|---------------|----|----|----|-----|----|--------------------------------------|
|    | 5 |    |                |               | 5  |               | 5  |    | 5  |     | 36 | 90                                   |
|    | 4 |    | 5              | $\mathcal{P}$ |    |               |    |    |    |     | 35 | 87.5                                 |
|    | 4 | Ο. |                |               | 4  | $\mathcal{P}$ |    |    | 5  |     | 33 | 82.5                                 |
|    | 4 |    | з              |               |    |               | 5  |    | 5  |     | 35 | 87.5                                 |
|    | 5 |    |                |               |    |               | 5  | 2  | 5  |     | 35 | 87.5                                 |

**Gambar 4.32** Hasil Perhitungan Kuesioner

Selanjutnya, skor akhir SUS didapatkan dengan mencari rata-rata nilai maka nilai pada kolom diatas dijumlahkan lalu dibagi total responden yaitu 4 orang.

|              | <b>Sum Final Score</b> | <b>Mean Final Score</b> |
|--------------|------------------------|-------------------------|
| <b>Total</b> | 435                    |                         |

**Tabel 4.3** Skor Akhir SUS

Perhitungan tersebut menghasilkan skor yang kemudian diinterpretasikan menggunakan *adjective rating*. Berikut merupakan hasil interpretasi SUS yang telah dilakukan.

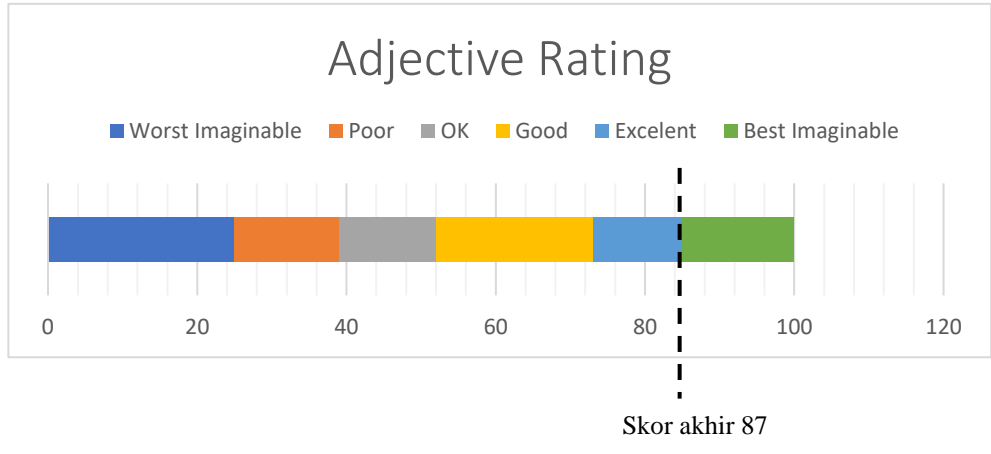

**Gambar 4.33** *Adjective Rating* Skor SUS

Berdasarkan indikator di atas dapat dilihat apabila hasil dari evaluasi nantinya mendapatkan nilai 87 maka *usability* dari desain tampilan *interface* tersebut tergolong *Excellent*. sehingga dapat disimpulkan, hasil perancangan ulang dapat diterima pengguna.`